# **Proxy Server -** 啟動使用者認證機制

## 參考文件

#### http://forum.icst.org.tw/phpBB2/viewtopic.php?t=8646

當 Proxy Server 有很多 Client 在使用時,或許您會想要開始做認證機制, 也就是說當使用者在輸入帳號密碼之後才可以使用 Proxy 服務,同時,藉由帳 號密碼的管制,也可以了解使用者大部份都是連到那一個網站,並且做適當的流 量控管。

Squid 支援使用者認證的方法有很多,包含了以 htpasswd 方式的帳號密碼 檔認證 (NCSA)、LDAP、PAM、SASL、SMB (就是 Samba)、YP (就是 NIS)和 MSNT 等方式,在這裡我示範 NCSA 的基本方式,當然若有時間的話我將會測 試 LDAP 的方式來認證, 屆時將會歸類到 LDAP 應用。

### 重新編譯 **NCSA Module**

若您的 Proxy 已經上線的話,那麼要重新編譯整個 squid 再安裝似乎是一 件不可能的事,這個時候或許你可以直接編譯 NCSA 這個模組並掛載上去就可 以了。

#### 重新編譯

若你要重新編譯整個 squid 套件,可以參考 Proxy Server - 安裝與基本設 定, 當然, 你還必需加入 --enable-auth="basic" 和 --enable-basic-auth-helpers="NCSA" 這兩個選項。

```
root # ./configure --enable-auth="basic" \
```

```
> --enable-basic-auth-helpers="NCSA"
```
#### 只編譯 **NCSA** 套件

在同一個版本的 squid 套件中,請到 squid 原始碼的目錄裡找到 helpers/basic\_auth/NCSA 目錄,執行 make 後再複製到 squid 的模組目錄裡就 可以了。我的 squid 是在 /usr/local/squid 目錄裡。

```
root # cd /misc/squid-2.6.STABLE3/helpers/basic_auth/NCSA
```
root # **make**

root # **cp ncsa\_auth /usr/local/squid/libexec**

如此就可以了。

### 取得 **htpasswd** 程式

htpasswd 是在 Apache 套件裡的一個小程式,主要的用法你可以在 Apache 安全設定 參考到。你可以從別的 Apache Server 取得 (但是要注意相關的 library),或是直接再載 Apache 然後編譯 htpasswd 這個程式。

若你從別台機器複制過來的 htpasswd 無法用的話,請使用 ldd 看看有沒有 缺少的 library。

#### root # **ldd htpasswd**

```
libz.so.1 => /usr/lib/libz.so.1 (0x00781000) 
libssl.so.4 => /lib/libssl.so.4 (0x00a6c000) 
libcrypto.so.4 => /lib/libcrypto.so.4 (0x008b4000) 
libgssapi_krb5.so.2 => /usr/lib/libgssapi_krb5.so.2 (0x0089e000) 
libkrb5.so.3 => /usr/lib/libkrb5.so.3 (0x00814000) 
libcom_err.so.2 => /lib/libcom_err.so.2 (0x00793000) 
libk5crypto.so.3 => /usr/lib/libk5crypto.so.3 (0x0087b000) 
libresolv.so.2 => /lib/libresolv.so.2 (0x007d3000) 
librt.so.1 => /lib/tls/librt.so.1 (0x007a3000) 
libm.so.6 => /lib/tls/libm.so.6 (0x0075c000) 
libcrypt.so.1 => /lib/libcrypt.so.1 (0x00111000) 
libnsl.so.1 => /lib/libnsl.so.1 (0x007fc000) 
libpthread.so.0 => /lib/tls/libpthread.so.0 (0x007e8000) 
libdl.so.2 => /lib/libdl.so.2 (0x00756000) 
libc.so.6 => /lib/tls/libc.so.6 (0x0062b000) 
/lib/ld-linux.so.2 (0x00612000) 
root #
```
若你要重新編譯 Apache 的話,在編譯完成之後,可以在 support 目錄找到 一個 htpasswd 這個程式可以直接使用。 root # **cp support/htpasswd /usr/bin**

### 設定 **squid.conf**

我的 squid.conf 是放在 /usr/local/squid/etc 目錄裡,所以以下只要說到 squid.conf 都是在這個目錄中編輯。你可以先看看 squid.conf 的設定是怎麼樣 子。

下面是去掉註解並加入行號的樣子。

```
root # cat squid.conf | sed -e '/^#.*/d' -e '/^$/d' | nl
     1 http_port 3128 
     2 hierarchy_stoplist cgi-bin ? 
     3 acl QUERY urlpath_regex cgi-bin \? 
     4 cache deny QUERY 
     5 acl apache rep_header Server ^Apache 
     6 broken_vary_encoding allow apache 
     7 cache_dir ufs /usr/local/squid/var/cache 100 16 256 
     8 access_log /usr/local/squid/var/logs/access.log squid
```
 9 refresh\_pattern ^ftp: 1440 20% 10080 10 refresh\_pattern ^gopher: 1440 0% 1440 11 refresh\_pattern . 0 20% 4320 12 acl all src 0.0.0.0/0.0.0.0 13 acl manager proto cache\_object 14 acl localhost src 127.0.0.1/255.255.255.255 15 acl to\_localhost dst 127.0.0.0/8 16 acl SSL\_ports port 443 563 17 acl Safe\_ports port 80 # http 18 acl Safe\_ports port 21 # ftp 19 acl Safe\_ports port 443 563 # https, snews 20 acl Safe\_ports port 70 # gopher 21 acl Safe\_ports port 210 # wais 22 acl Safe\_ports port 1025-65535 # unregistered ports 23 acl Safe\_ports port 280 # http-mgmt 24 acl Safe\_ports port 488 # gss-http 25 acl Safe\_ports port 591 # filemaker 26 acl Safe\_ports port 777 # multiling http 27 acl CONNECT method CONNECT 28 http access allow manager localhost 29 http\_access deny manager 30 http\_access deny !Safe\_ports 31 http access deny CONNECT !SSL ports 32 acl l-penguin src 192.168.1./24 33 http\_access allow l-penguin 34 http\_access deny all 35 http\_reply\_access allow all 36 icp\_access allow all 37 cache\_effective\_user nobody 38 coredump\_dir /usr/local/squid/var/cache root #

你列出設定檔之後,應該更了清楚的看到到底設定了那些東西,現在就來加 入 ncsa 支援。

root # **vi squid.conf** --------------------------------------------------------------- # 認證時出現的提示 auth\_param basic realm Welcome to l-penguin's proxy service, please enter your name and password. # 指定是由 ncsa\_auth 認證,帳號密碼檔為 squid-passwd auth\_param basic program /usr/local/squid/libexec/ncsa\_auth /usr/local/squid/etc/squid-passwd # 設定使用 proxy\_auth acl squid-passwd proxy\_auth REQUIRED

# 允許通過認證的者用者使用用 Proxy

http\_access allow squid-passwd

-------------------------------------------------------------- root #

請注意,在設定 http\_access allow squid-passwd 時,一定要放在 http\_access deny all 的前面,否則會全部都被 deny 掉。

### 新增一個使用者

因為在剛剛的設定檔裡我指定了帳號密碼檔是放在 /usr/local/squid/etc/squid-passwd 這個檔案裡面,所以現在就使用 htpasswd 這個 程式來新增使用者。

```
root # cd /usr/local/squid/etc; htpasswd -c squid-passwd steven
New password: your_password <- 不會顯示出來
Re-type new password: your password <- 不會顯示出來
Adding password for user steven 
root #
```
好了,現在請重新開啟 squid,所有設定都會生效。

```
root # /usr/local/squid/bin/RunCache &
root #
```
請注意,若是在啟動中發現任錯誤,可以查看 /usr/local/squid/var/squid.out 這檔案的記錄。

測試

現在,請使用者開啟 Browser 看看,在連線之前會尋問帳號密碼。

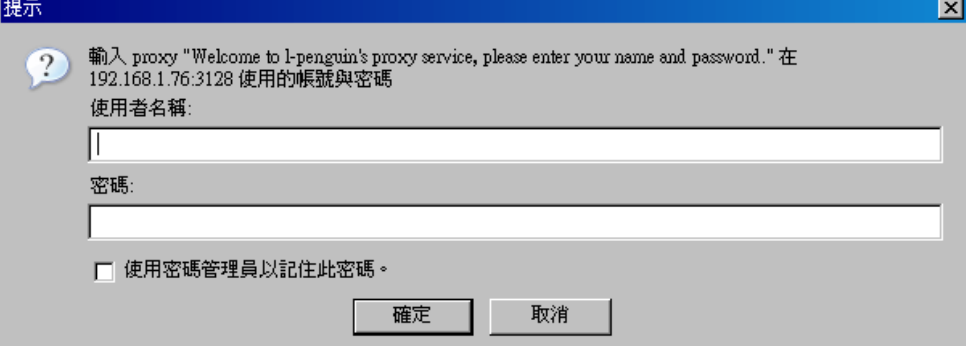

若是驗證不成功就會出現以下畫面。

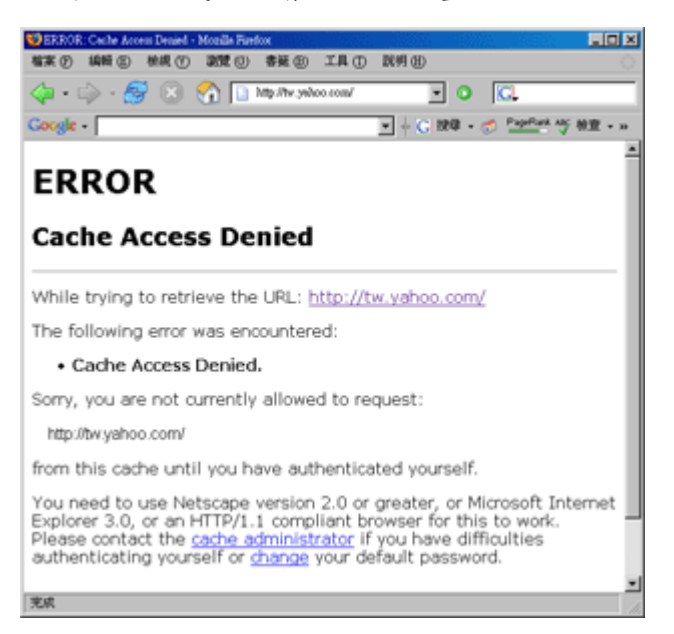

# 查看使用者的動作

我想一個忙碌的管理員應該不會去看那個使用看了那些網站,但除非必要, 還是可以查得出來那些使用者瀏灠過那些網頁,要查看這些資訊只要開啟 access.log 就可了。

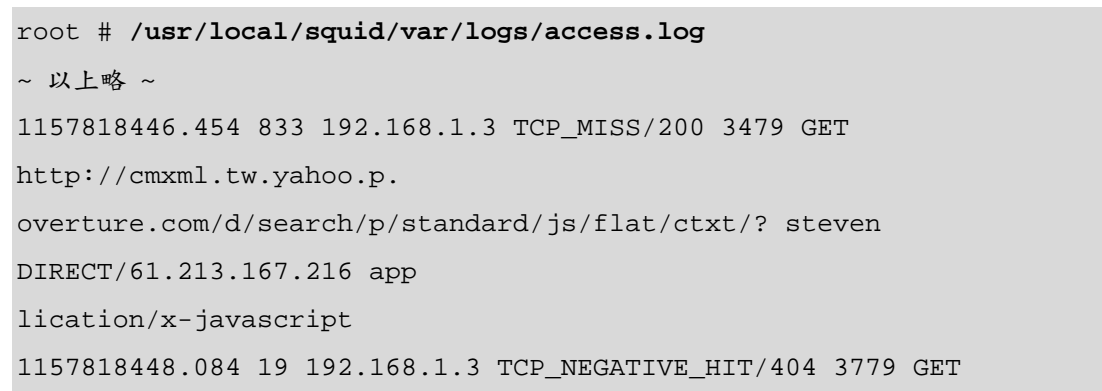

http://tw.rd.yah oo.com/referurl/hp/ steven NONE/- text/html 1157818448.815 2025 192.168.1.3 TCP\_MISS/200 480 GET http://row.bc.yahoo.com/b ? steven DIRECT/211.115.107.126 image/gif 1157818448.901 2107 192.168.1.3 TCP\_MISS/200 480 GET http://row.bc.yahoo.com/b ? steven DIRECT/211.115.107.126 image/gif 1157818449.059 2258 192.168.1.3 TCP\_MISS/200 480 GET http://row.bc.yahoo.com/b ? steven DIRECT/211.115.107.126 image/gif 1157818591.126 788 192.168.1.3 TCP\_MISS/200 3112 GET http://rad.msn.com/ADSAd Client31.dll? steven DIRECT/207.68.178.16 text/html 1157818592.176 837 192.168.1.3 TCP\_MISS/200 15831 GET http://global.msads.net /ads/5722/0000005722\_000000000000000337454.swf? steven DIRECT/210.201.139.93 app lication/x-shockwave-flash 1157818654.284 2 192.168.1.3 TCP\_DENIED/407 1828 GET http://tw.news.yahoo.c om/rss/realtime - NONE/- text/html 1157818657.428 127 192.168.1.3 TCP\_DENIED/407 1777 GET http://tw.yahoo.com/ - NONE/- text/html 1157818668.765 41 192.168.1.3 TCP\_DENIED/407 1933 GET http://newsrss.bbc.co. uk/rss/newsonline\_world\_edition/front\_page/rss.xml - NONE/- text/html ~ 以下略 ~ root # 如此就可以看到 steven 曾經看過那些網頁或檔案了。

*For more articles, please visit http://www.l-penguin.idv.tw/*

作者:廖子儀 (Tzu-Yi Liao) Certified:LPIC Level I、LPIC Level II、RHCE E-mail: steven@l-penguin.idv.tw Web site: http://www.l-penguin.idv.tw/